# CSS = Cascading Style Sheets

- $-$  = ecrit dans un fichier . css exemple style1. css
- un meme fichier peut etre partage par plusieurs pages  $(\rightarrow$  uniformite)
- ajouter dans head page HTML qui utilisera le css :

<link rel="stylesheet" media="screen"

```
type="text/css" title="style1"
```
href="style1.css" />

– applique des styles (couleur fond, police...) a toute ou partie d'une page HTML, en définissant des règles

## structure d'une feuille de style

```
body {
  color:rgb(183,0,183);
  margin:1.5cm;
}
h1,h2{
  color:aqua;
  text-align:center;
}
p{
  background-color:yellow;
}
- = suite de règles
-1 règle =selecteur {
    propriété:valeur;
     ...
    propriété:valeur;
  }
```
Il faut apprendre

- 1. A qui appliquer un style (sélecteurs)
- 2. Définir le contenu d'un style (propriétés)

# I :A qui appliquer un style

## A une ou plusieurs balises

- tous les éléments du body auront une couleur violette et margede 1.5 cm
- tous les paragraphes auront en plus une couleur de fond Jaune.
- les titres h1 et h2seront en plus centrés. et la couleur du texte est bleu clair.
- : chaque élément hérite des propriétés des éléments ancètres qui ne sont pas redéfinies!

## A une classe

.important {color :red;}

## A une balise d'une certaine classe

p.bleu {color :blue ;}

## A un selecteur descendant d' un autre sélecteur

p em {color :gray ;}

Tous les em dans les paragraphes seront gris.

p .important {color :green ;}

Tous les elements de classe important a l'intérieur d'un paragraphe seront verts.

```
.resume em {color :yellow ;}
```
Tous les em descendants d'un element de classe resume seront jaunes.

# a un sélecteur enfant d'un autre selecteur

.resume>em {color :yellow ;}

```
a un sélecteur frère immédiat d'un autre
selecteur
```
 $h5 + p \{color:left|{color:left}:\text{pink};\}\$ 

Lire la page Html et de la feuille de style qui suivent et répondre aux questions suivantes :

- 1. Dessiner la structure de la page HTML sous forme d'arbre.
- 2. Sur chaque noeud de l'arbre, ajouter les numéros de règles css qui s'appliquent.
- 3. en déduire l'affichage de la page.

<html xmlns="http://www.w3.org/1999/xhtml" xml:lang= <head>

<title>Page 1</title> <link rel="stylesheet" media="screen" type="text/css" title="style1" href="style2.css" /> </head> <body> <h1 >Un gros titre</h1> <p class="bleu">Voici le paragraphe associe au titre 1.  $\langle$ /p> <p class="important" >Voici un bout de texte mis en evidence avec la balise em: <em> ceci est a faire remarquer </em>. </p>  $< p >$ Et voila le resultat de la balise strong : <strong class="important"> coucou </strong>.  $\langle$ /p> <h2 class="important">un titre plus petit</h2> <h3 class="important">encore + petit</h3> <h4 class="resume">encore + <em>petit</em></h4> <h5>encore + petit</h5>

<p>toto</p>

```
</body>
```

```
body {
 color:rgb(183,0,183); /* violet */
margin:1.5cm;
}
h1,h2{
 color:aqua;
 text-align:center;
}
p{color:black;}
.important {color:red;}
p.bleu {color:blue;}
p em {color:gray;}
p .important {color:green;}
.resume em {color:yellow;}
h5 + p {color:lime;}
```
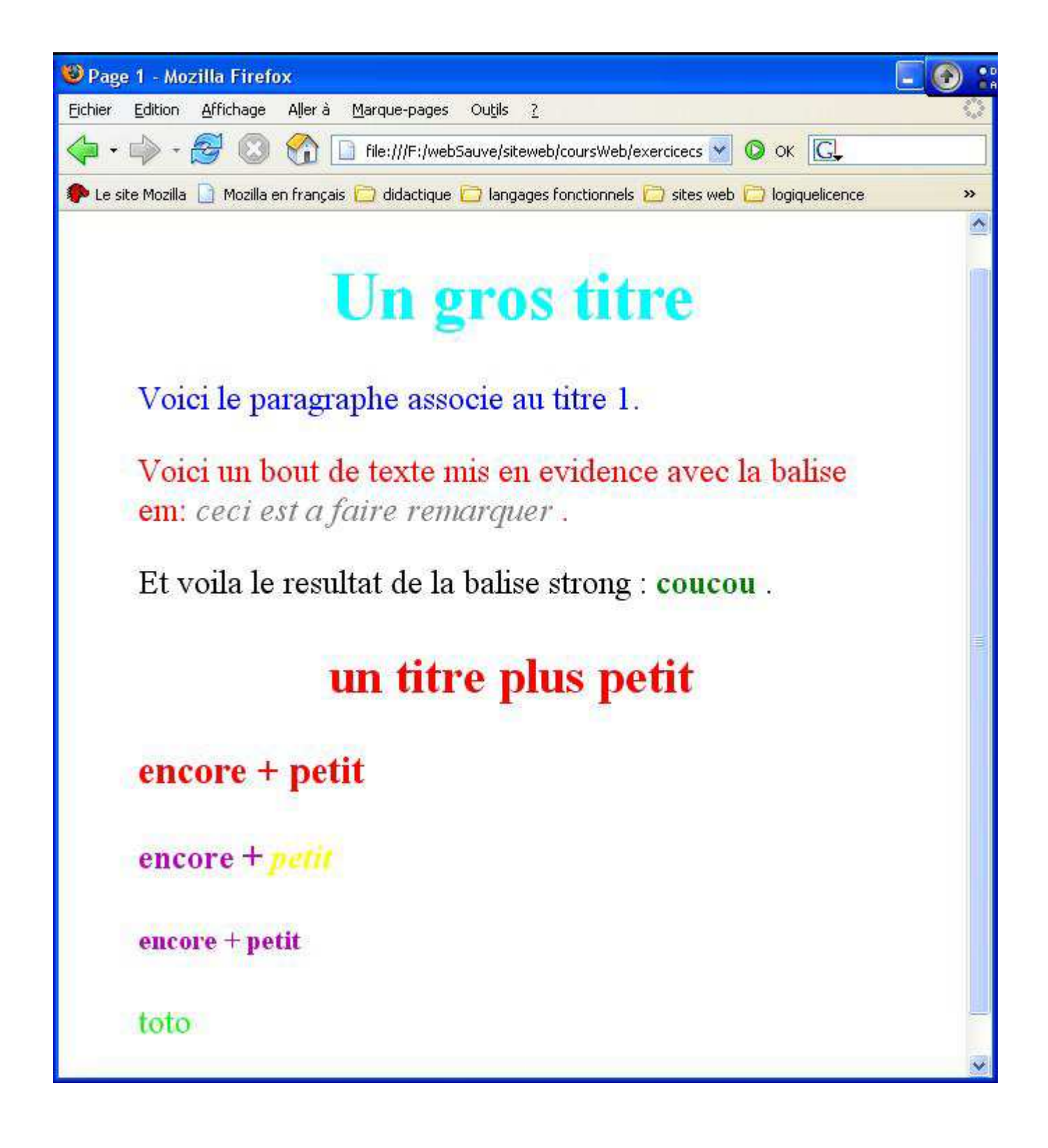

## div, span et feuilles de style

```
body {
color:rgb(183,0,183);
}
h1,h2{
color:aqua;
}
.important {background-color:grey;}
.important h1 {color:yellow;}
.important p {color:aqua;}
<body>
 <h1 >chapitre 2: les feuilles de style</h1>
 \langle p \rangle>bla bla bla \langle p \rangle<div class="important">
  <h1> Les selecteurs </h1>
 <p>Differents types de selecteurs</p>
  <h1> Les propriétés </h1>
 <p>bla bla bla</p>
 </body>
```
## attribut id et feuille de style

```
p#resume {color :green ;}
#toto {color :blue ;}
et dans page Html :
```

```
<body>
 <h1 id=''toto''>celui la est bleu </p>
 <p id="resume"> Celui la est vert </p>
</body>
```
• : 2 elts de la page ne peuvent avoir la meme valeur a cet attribut.

# Selecteur d'attribut plus général

```
On a utilisé :
.important {color :red;}
p.bleu {color :blue ;}
abbréviations de
*[class=''important''] {color :red ;}
p[class=' 'bleu' ' ] \{color :red;red; }\
```
\* désigne n'importe quelle balise On peut mettre n'importe quel attribut à la place de class On eut aussi ecrire : p[class] {color :red;} désigne tous les paragraphes ayant l'attribut class défini, quelque soit la valeur de cette attribut.

# II Contenu d'un style (les propriétés)

Impossible de voir en détail toutes les propriétés. On va decrire les grandes catégories. Pour le détail :

www.yoyodesign.org/doc/w3c/css1/index.html www.yoyodesign.org/doc/w3c/css2/cover.html

autres sites web interessant :

http ://pompage.net/ http ://fr.selfhtml.org et surtout leur chapitre sur les propriétés css : http ://fr.selfhtml.org/css/proprietes/index.htm Validateur css :

http ://jigsaw.w3.org/css-validator/

# 1 : couleurs

## 3 façons de désigner les couleurs

- par son nom (16 seulement) : white, silver,gray,black,red,maroon,lime, green, yellow,blue, navy,fushia,purple,aqua,teal
- valeur hexadecimale : #OOOOOO (noir), #ffffff (blanc) ... deux premiers caractères :valeur du rouge deux caractères suivants :valeur du vert deux derniers caractères :valeur du bleu chiffres hexadécimaux :  $1,..,9, A(10),B(11),..F(15)$ Pour s'aider : logiciels traitant la couleur donne les valeurs hexa(paint, photoshop...)
- $-$  shéma rgb : on donne une valeur entre 0 et 256 pour le rouge, le vert , le bleu ou bien 3 pourcentages. rgb(51,0,102) ou rgb(60%,90%,75%)

## propriété color

fixe la couleur de la police.

p {color=blue ;} ou

$$
p \ \{color=rgb(51,0,102) \ ;\} \ ou
$$

$$
\verb|p {color=#ffffff }|\}
$$

## propriété background-color

fixe la couleur du fond.

$$
p\ \left\{\ \text{background-color=blue}\ ;\right\} \text{OU}
$$

- p { background-color=rgb(51,0,102) ;} ou
- $p \{ background-color=\#ffffff) ;\}$

# 2 : polices

On ne peut utiliser que des polices présentes chez le client

 $\rightarrow$  utiliser les plus courantes.

 $\rightarrow$  proposer une liste (alternatives) de la meme famille.

 $\rightarrow$  finir la liste par le nom de la famille de police

## font-family

font-family : arial, verdana, sans-serif ;

• arial est pris en premier, sinon, verdana, si-

non n'importe laquelle de la famille sans-serif.

font-family : Georgia, "Times New Roman", Times, serif ;

• les noms de police composés doivent être placé entre guillemets : "Times New Roman". font-family : Courrier, "Courrier New'', Lucida, monospace ;

font-family : ''Comic Sans Ms'', cursive ;

## font-style

valeur : italic | oblique | normal

## font-wheight

valeur : bold |bolder | lighter | normal

## font-size

- valeur numerique absolue : 12pt, 10mm, 1cm, 10px
- valeur numerique relative 1.5em ou 150% (normal=1em ou  $100\%$ )
- taille relative predefinie :xx-small, x-small normal,medium,large,x-large

text-decoration

valeur underline | overline | line-through (barré)

| blink (clignotant) | none

text-align

permet l'alignement de texte dans une balise block

valeur : left |right| center |justify

# 3 : Propriétés de boites

height, width valeur : % ou px, ou cm.. p  $\{height : 4cm, width : 30\% \}$ border valeur : (% ou px) p {border :medium solid black} h1 {border :4px dotted green} on a aussi border-top, border-bottom, border-left, border-right margin valeur numerique ou % espace entre la bordure de l'élément et les autres éléments. padding : valeur numérique ou  $\%$ espace entre le texte et la bordure de l'élément.

on a aussi margin-top,...margin-left padding-top,...padding-left

```
p.un
{
padding:10px;
border:1px solid red;
```

```
<body>
 <p class="un">
padding:10px;
border:1px solid red;
 \langle/p>
</body>
```
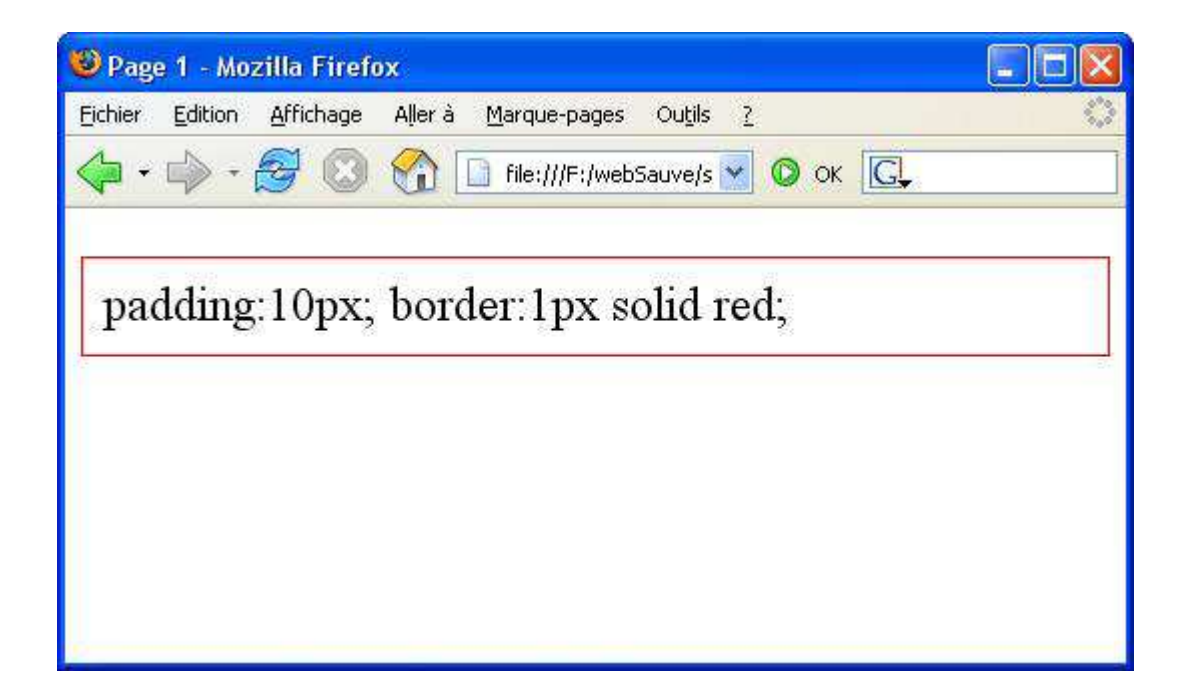

# Autres exemples de boites

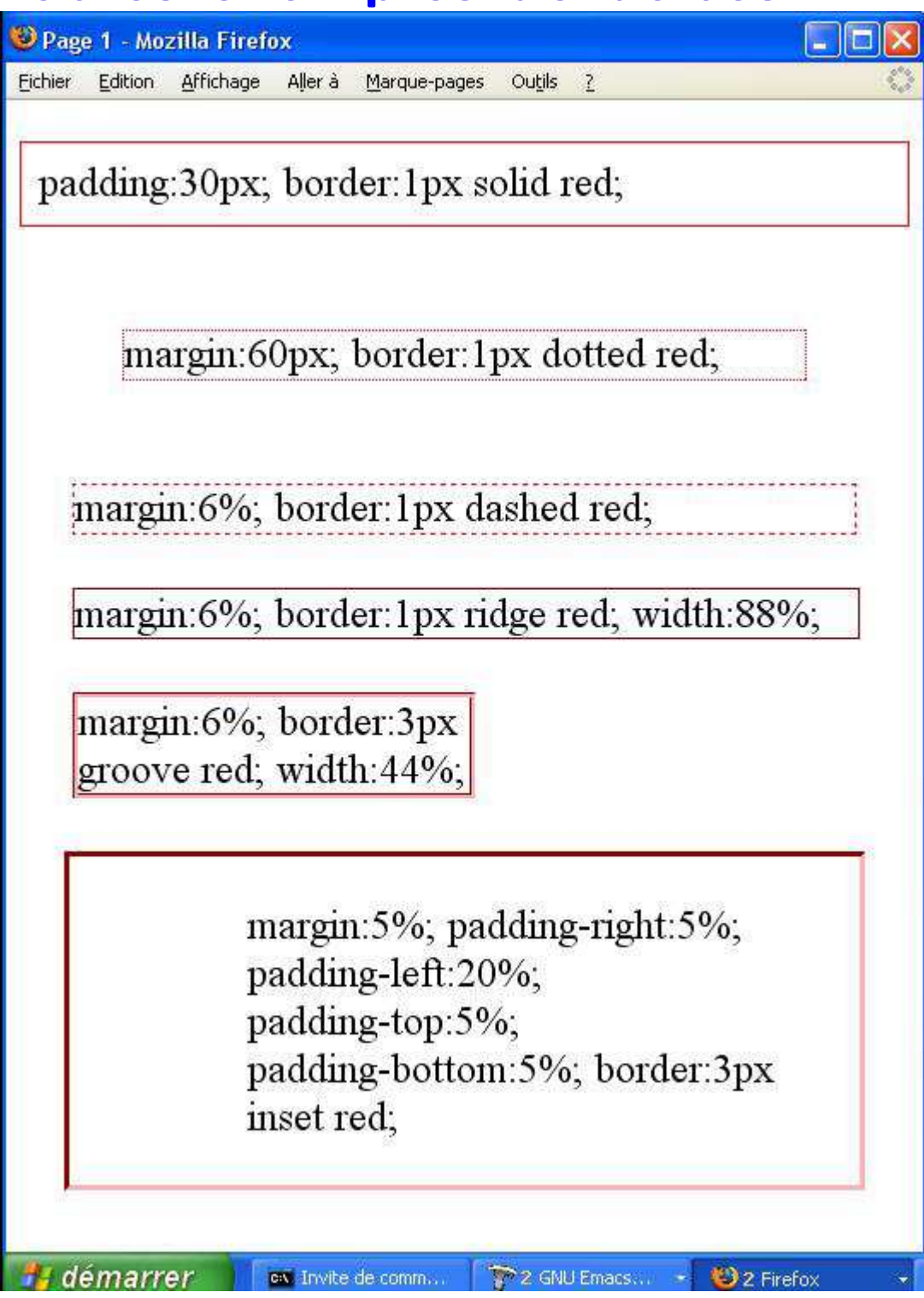

On décide de mettre en ligne un livre de découverte de la grammaire : Verbes, Sujets et Compagnie de D. Gostain, J.Dreidemy. Se présente comme une histoire : suite de chapitres : Chaque chapitre a la meme structure :

- 1. Resume
- 2. l'histoire du chapitre
- 3. eventuellement un encadré exposant les règles decouvertes dans le chapitre.

Ecrire la page HTML correspondant au chapitre : La vie a 2 et la feuille de style qui s'appliquera a tous les chapitres de ce livre. On veut obtenir la présentation suivante :

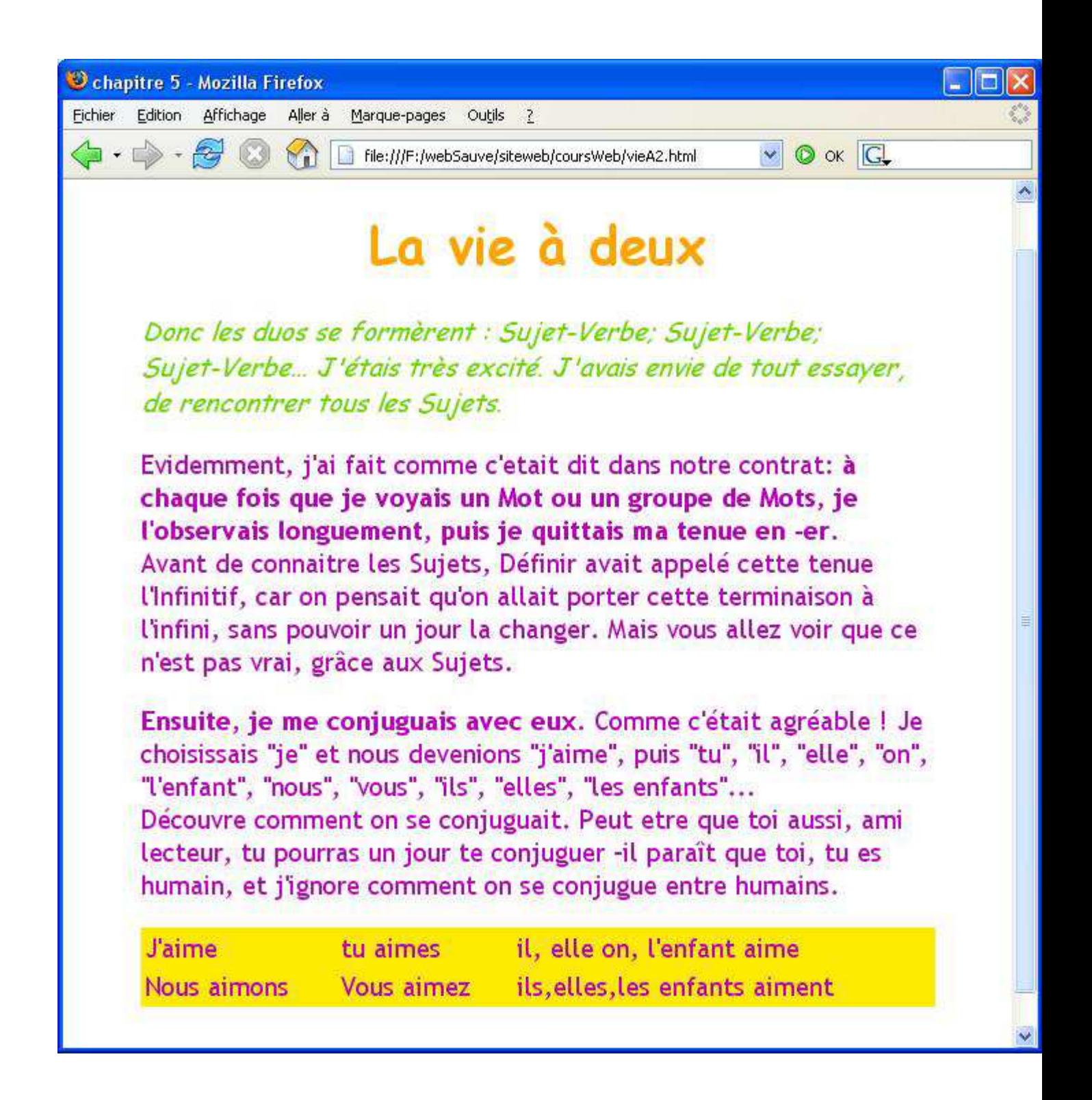

# Propriétés de listes

# list-style-type

contrôler l'apparence des signes d'une liste. Une des valeurs suivantes est permise. Pour ol :  $\text{decimal} = 1., 2., 3., 4. etc...$  $lower-roman = i_{n,i}$ ii.,iii.,iv. etc... upper-roman  $=$  I., II., III., IV. etc...  $lower–alpha = a., b., c., d. etc...$  $upper\n-alpha1pha = A., B., C., D. etc...$ Pour ul  $disc =$  rond plein comme puce  $circle = *p*uce *r*onde$  $square =$  puce rectangulaire

 $none = pas$  de puce, pas de numérotation

## list-style-image

list-style-image :url([nom de fichier]) Vous pouvez mentionner un graphique pour vos propres puces.

Dans le livre précédent, tous les 3 ou 4 chapitres, il y a des chapitres particuliers : des récréations. Les récréations contiennent des jeux et exercices, et on une présentation différente.

Ecrire la page HTML correspondant à la première recré et modifier la feuille de style en conséquence.

### Chapitre 5 - Mozilla Firefox

**Fichier** Edition Affichage Aller à Marque-pages Outils 2

# La recre d'aimer

En sortant de chez lui, Aimer découvre plein de mots qui aimeraient bien se conjuguer : "tu", "les gens", "déjà", "football", "on", "fille", "la fille". Quels sont ceux avec qui pourra le faire?

Les joueurs se mettent en cercle. Chacun à son tour, doit dire un verbe-Corps et le fa son propre corps. Catégories possibles : Verbes-Jambes; Verbes-Bouche; Verbe-Mair Verbes-oreilles; Verbes-Nez. Exemple : Courir est un Verbe-Jambes.

- 1. Quand un Verbe rencontre un Sujet:
	- i. c'est le Verbe qui doit observer le Sujet pour s'accorder
	- ii. c'est le Sujet qui doit observer le Verbe pour s'accorder
	- iii. pas besoin de s'observer pour s'accorder

### 2. Le Verbe :

- $\rightarrow$  peut changer de sujet
- doit toujours rester avec le même sujet
- est obligé de changer de Sujet tous les jours

## adopter plutot la représentation suivante :

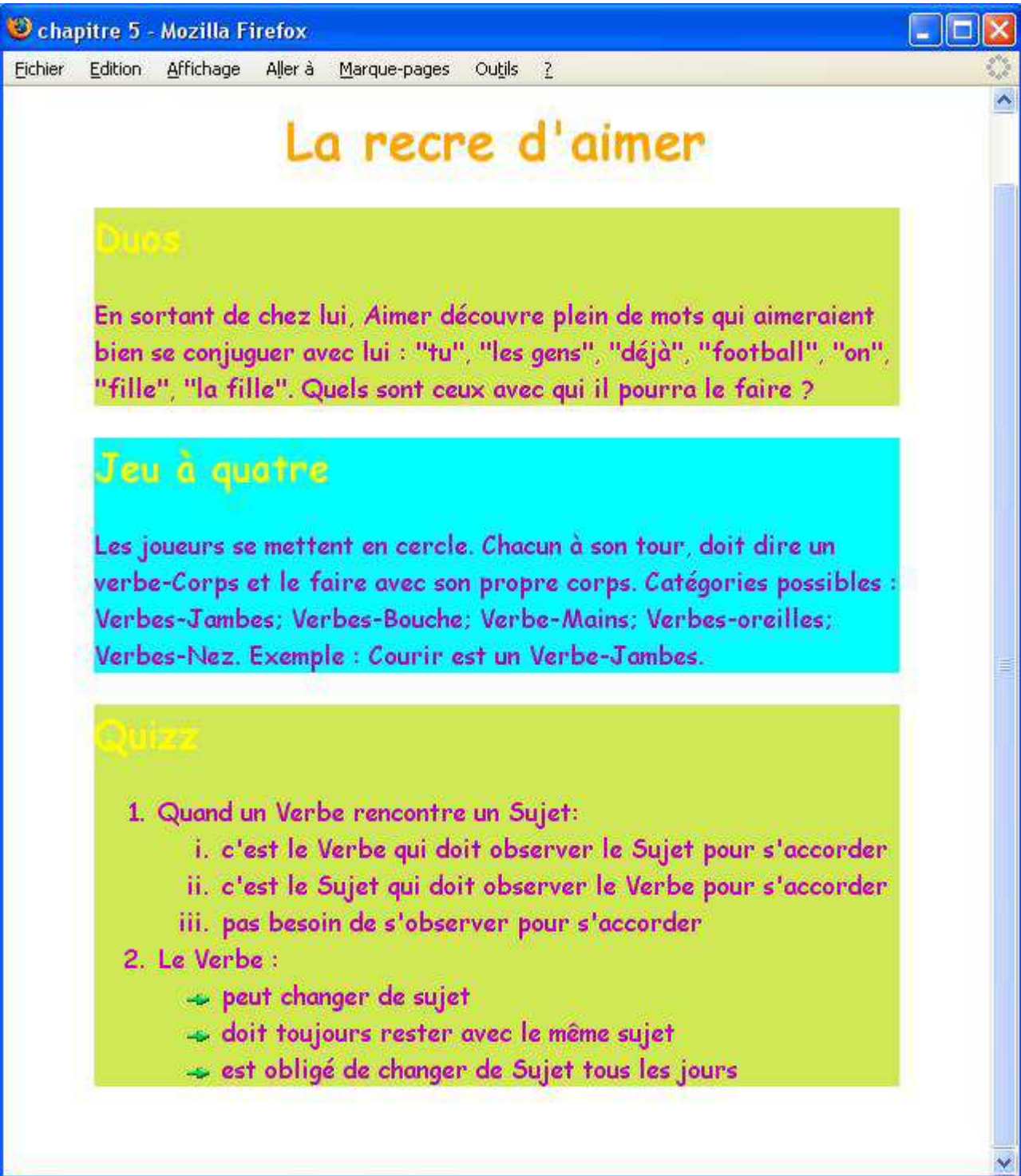

Ajouter des liens entre les deux pages. // Ajouter des liens interne à la page recréation qui donne accès a chacun des 2 exercices// Ajouter un lien pour obtenir la correction pour duos et pour le quizz.